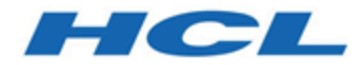

#### **Unica Link Facebook Connector-Benutzer der Version 12.1 Handbuch**

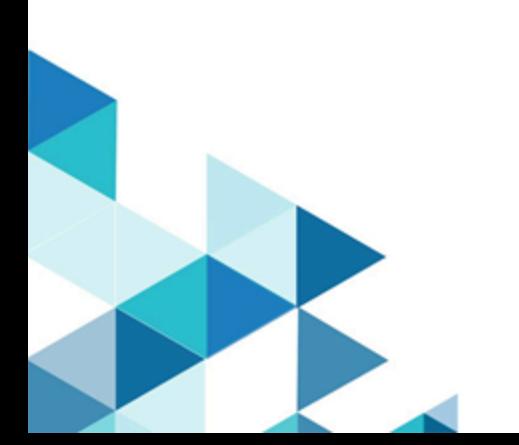

#### Contents

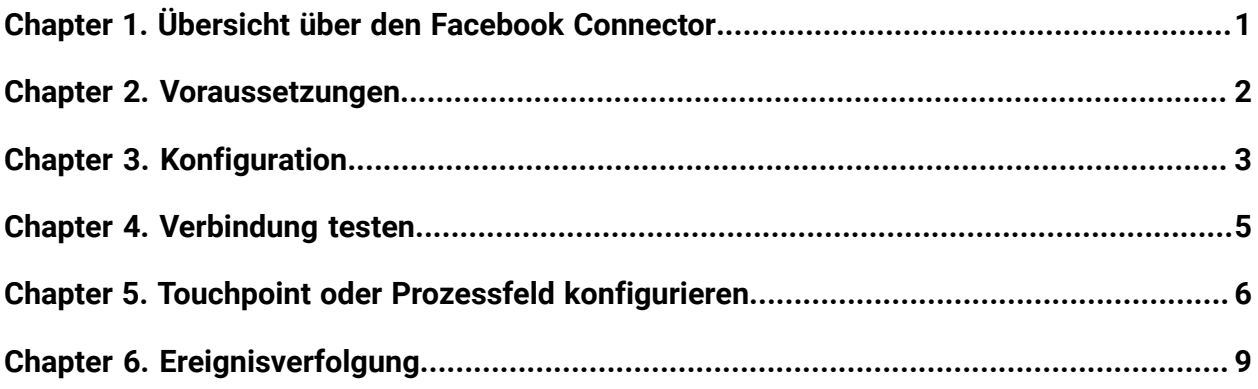

#### <span id="page-2-0"></span>Chapter 1. Übersicht über den Facebook **Connector**

Der Facebook-Connector lädt Kontaktinformationen in eine bestehende/neue Zielgruppe in Facebook hoch.

## <span id="page-3-0"></span>Chapter 2. Voraussetzungen

Um den Facebook-Connector nutzen zu können, müssen Sie über ein Anzeigenkonto bei Facebook verfügen.

# <span id="page-4-0"></span>Chapter 3. Konfiguration

Zur Verwendung des Facebook-Connectors muss der Unica Administrator eine Verbindung konfigurieren.

**F.** Note: Wenn Sie die Facebook-Verbindung konfiguriert, aber 60 Tage in Folge nicht verwendet haben, läuft das Token für die Verbindung ab. Wenn Ihr Token abgelaufen ist, müssen Sie:

- Verbindung bearbeiten
- Token neu generieren

Die Verbindungseigenschaften sind folgende:

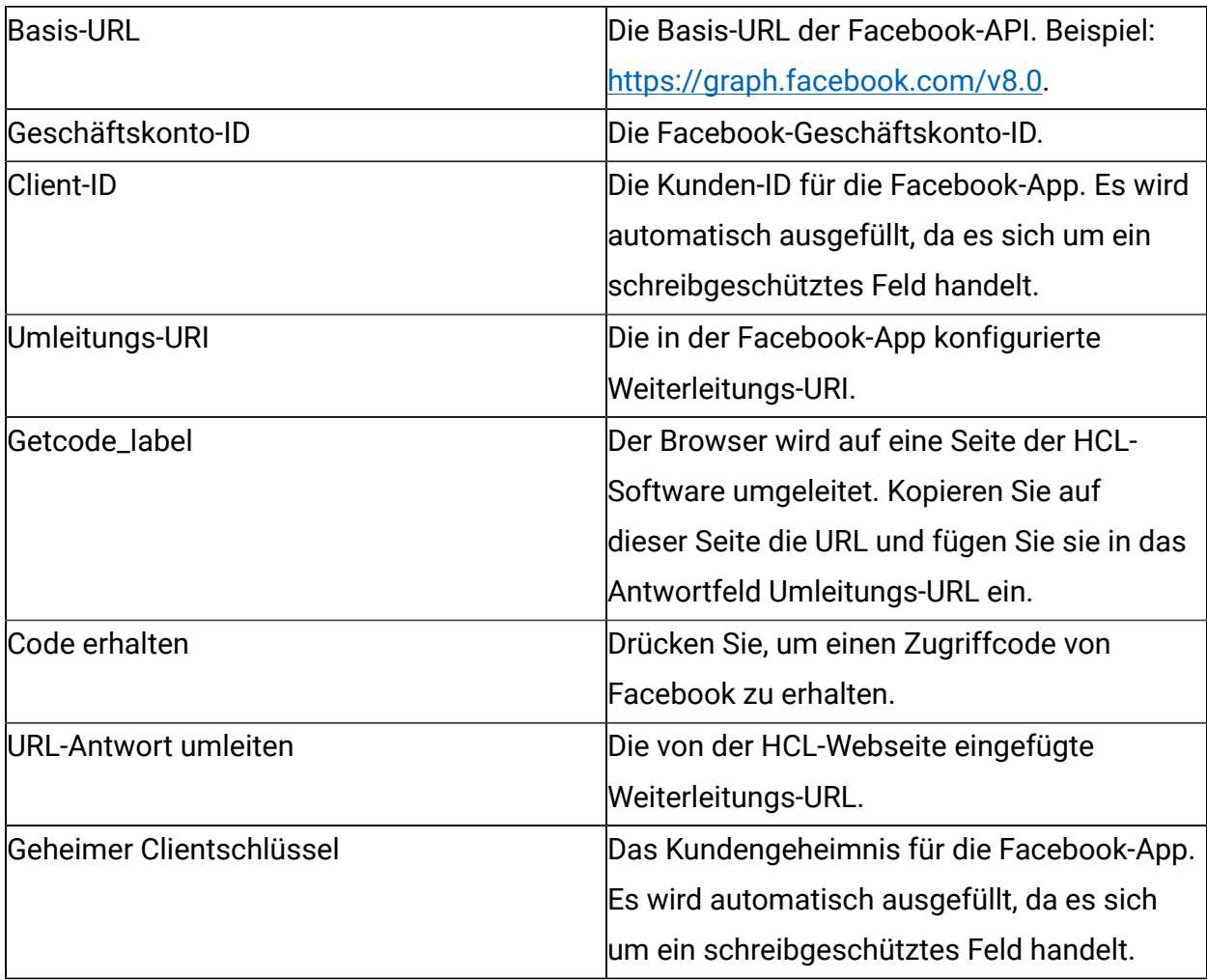

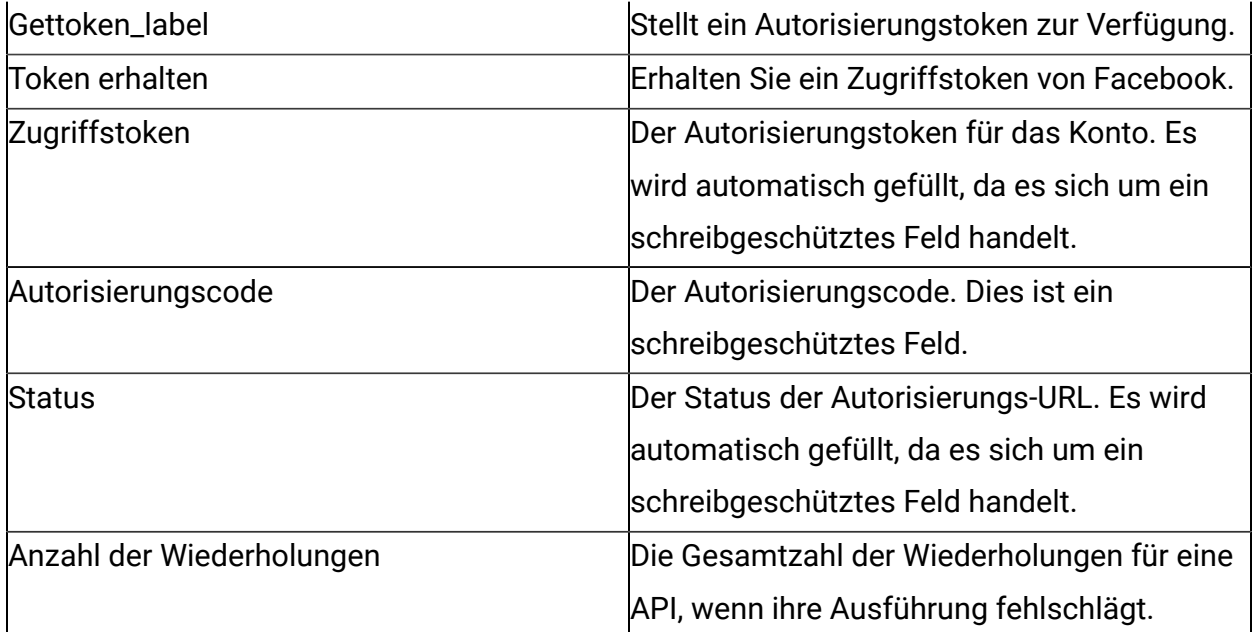

## <span id="page-6-0"></span>Chapter 4. Verbindung testen

Drücken Sie beim Definieren einer Verbindung die Taste Test.

Dies ruft eine Abfrageoperation in Facebook auf, um sicherzustellen, dass der Server erreicht werden kann und die Verbindungsparameter gültig sind.

#### <span id="page-7-0"></span>Chapter 5. Touchpoint oder Prozessfeld konfigurieren

Wenn Sie einen Facebook-Connector von einem Touchpoint in Journey oder einem Prozessfeld in Campaign konfigurieren, werden die folgenden Eigenschaften angezeigt:

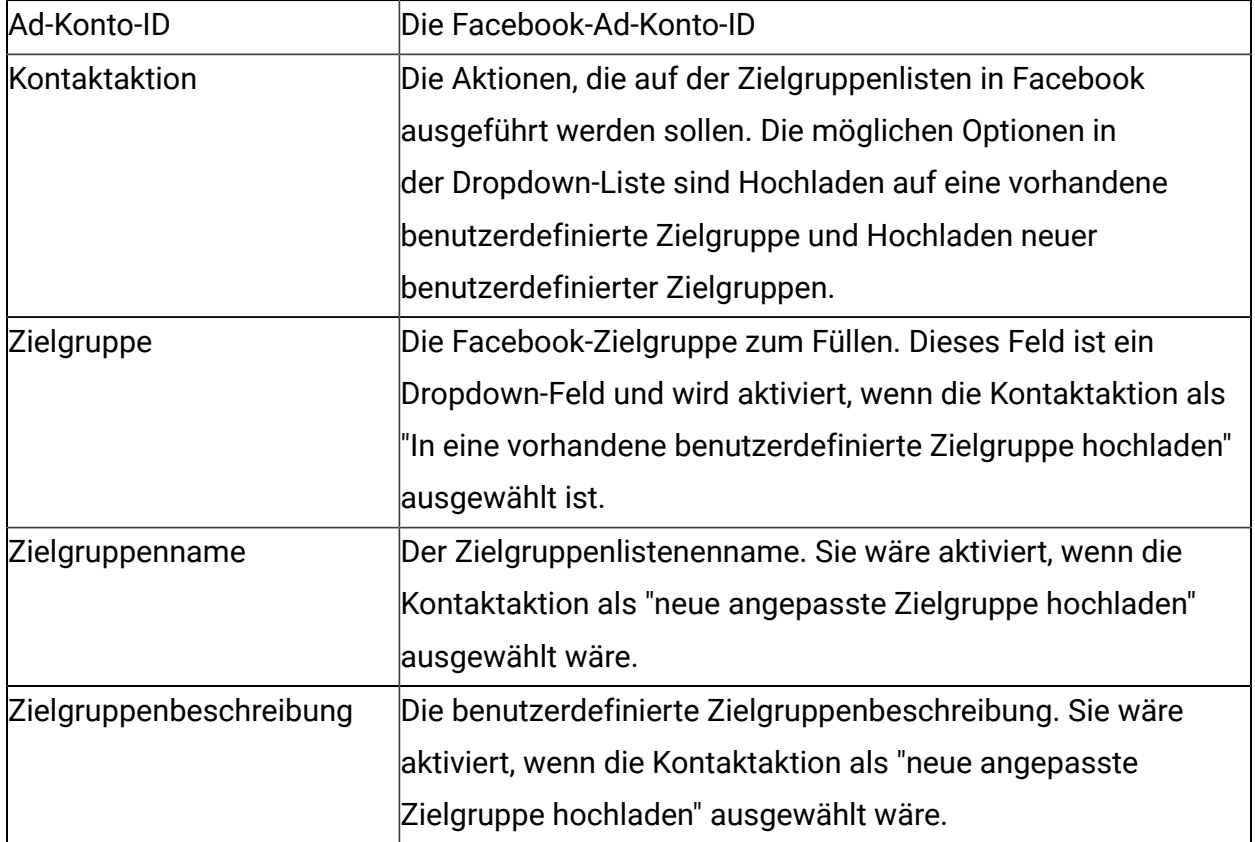

Die Felder, die auf der Feldzuordnungsanzeige verfügbar sind, entsprechen der Spezifikation von Facebook:

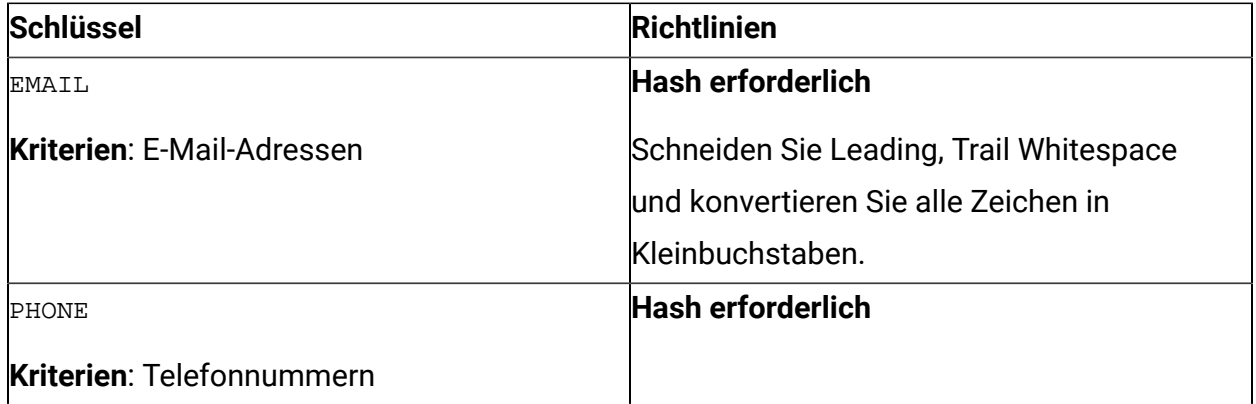

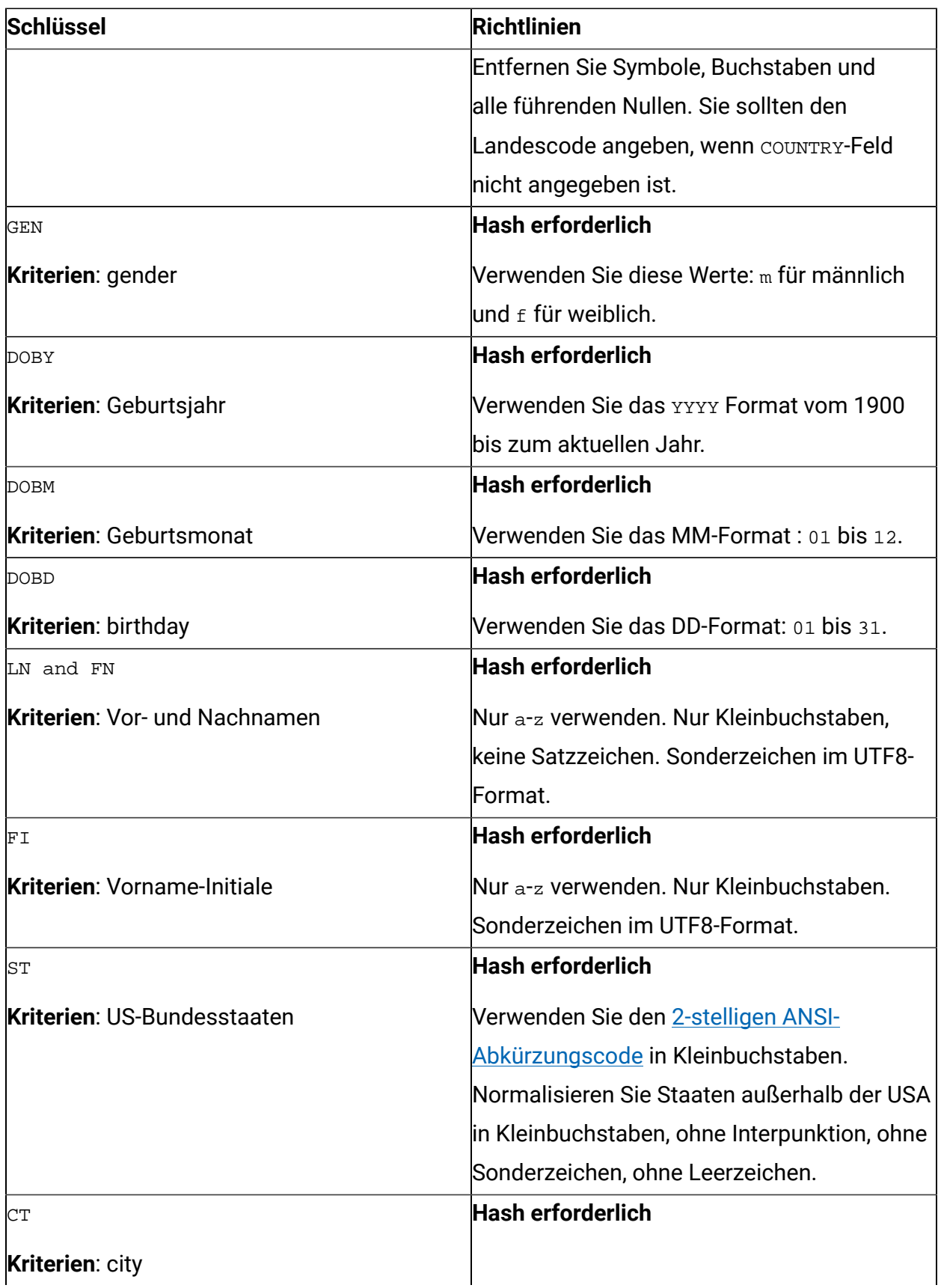

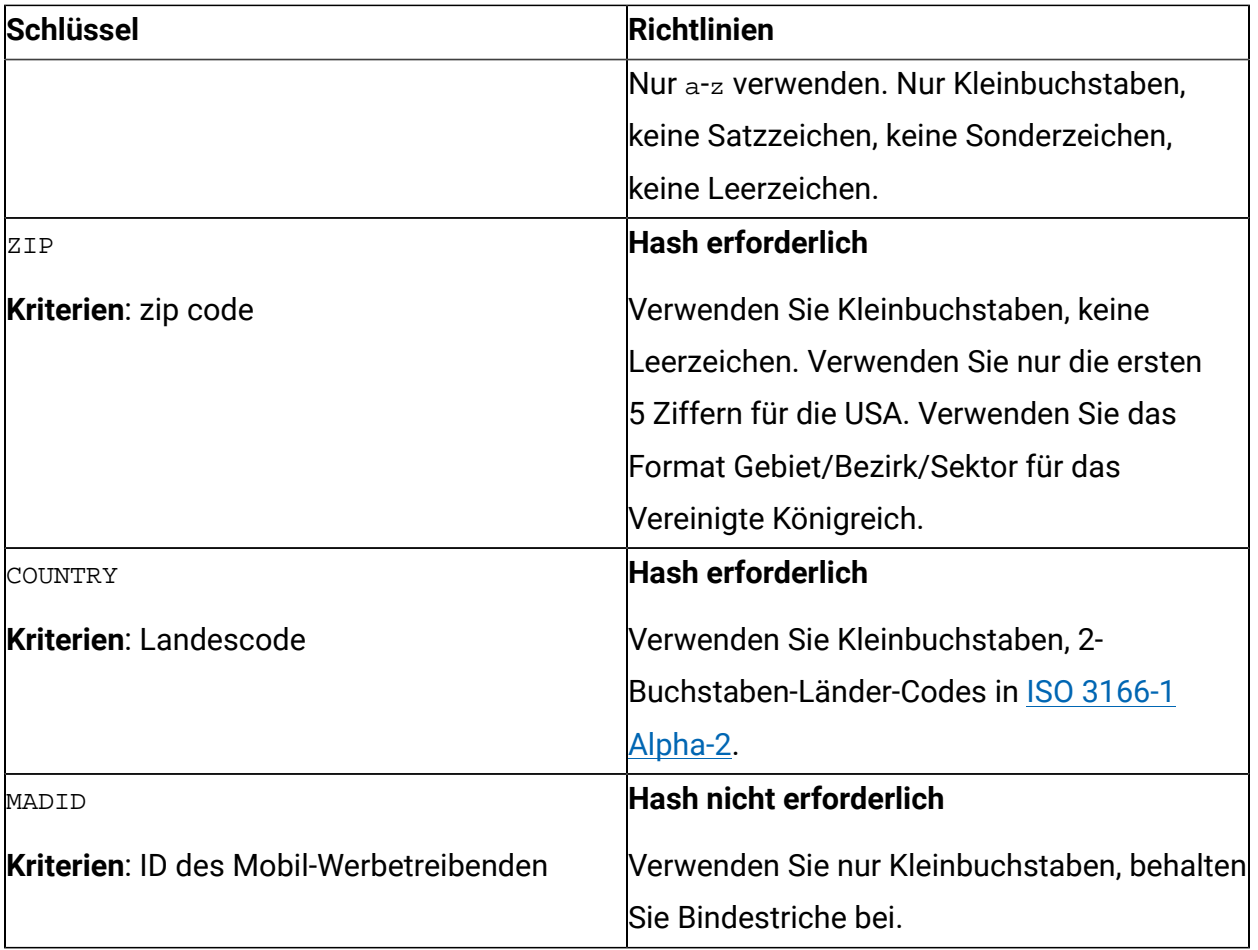

# <span id="page-10-0"></span>Chapter 6. Ereignisverfolgung

Die Antwort vom Facebook-Connector enthält die folgenden Felder:

- Audience\_id
- Session\_id
- Num\_received
- Num\_invalid\_entries
- Num\_valid\_entries
- status